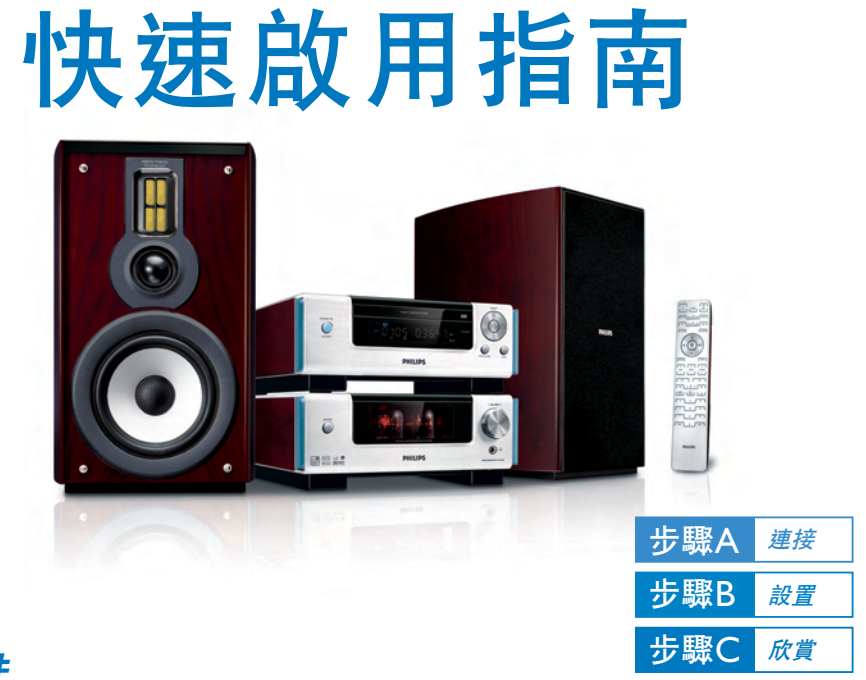

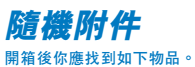

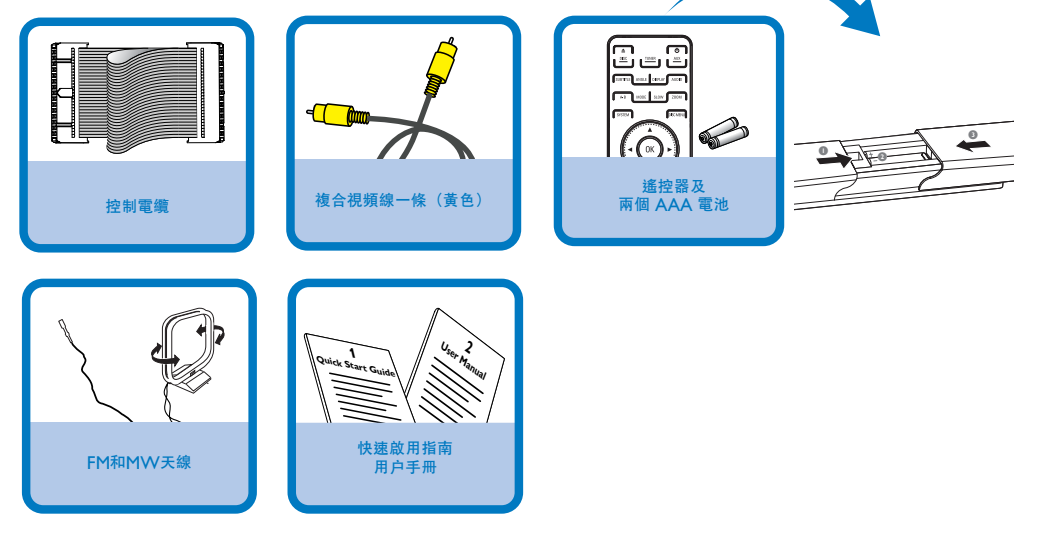

# **PHILIPS**

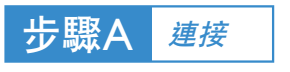

#### **提示**

*–* **其他的電視連接選項請參閱用戶手冊。** *–* **為了連接到一台逐行掃描電視機,請參 閱用戶手冊進行正確連接和詳細設定。**

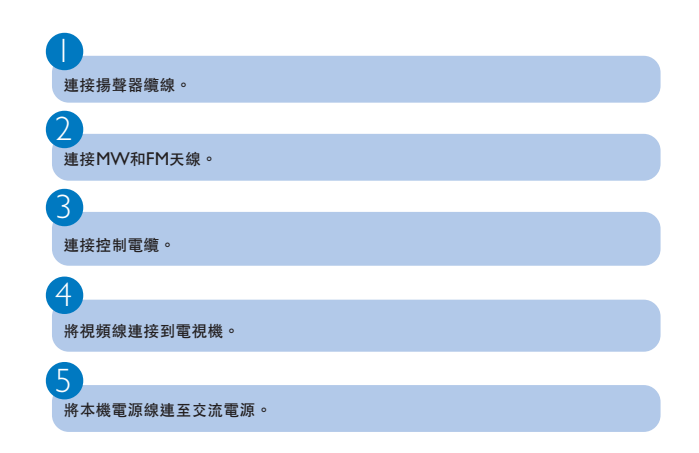

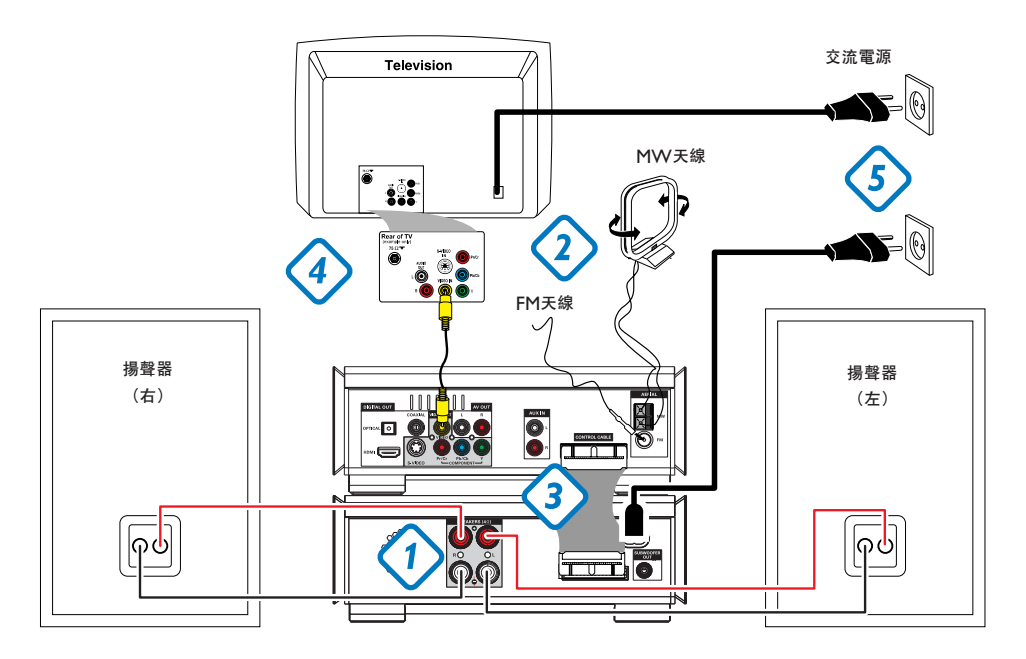

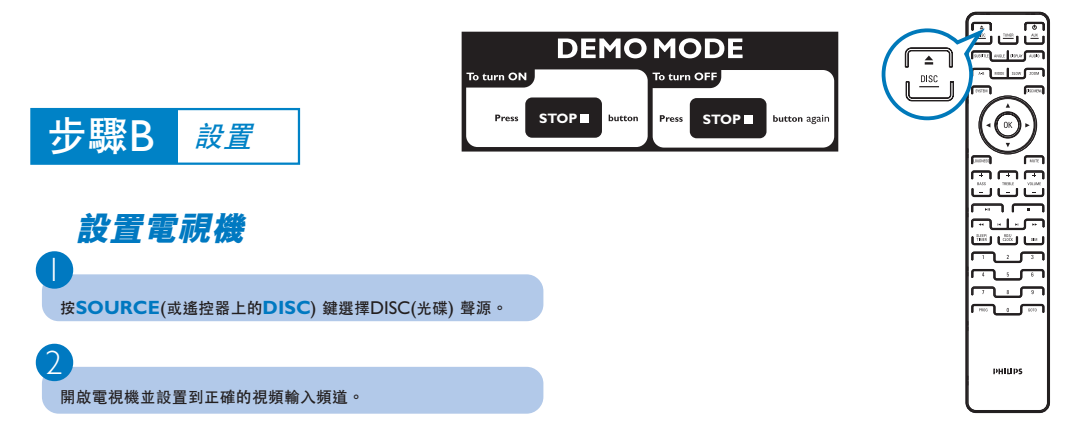

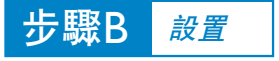

## **設定時鐘**

1

 $\mathcal{D}$ 

 $\mathcal{S}$ 

4

**在待機模式中,按住遙控器上的CLOCK鍵。**

**當小時數字閃動時,轉動機上的VOLUME-/+旋鈕或按遙控器上的VOLUME+/-鍵設定 小時。**

**再按CLOCK鍵,分鐘數字閃動。然後轉動機上的VOLUME-/+旋鈕或按遙控器上的 VOLUME+/-鍵設定分鐘。**

**再按CLOCK鍵確認所做的時間設定。**

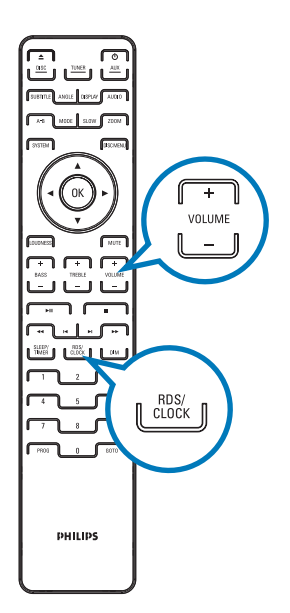

## **設定** *DVD* **菜單選項**

**重要事項!**

**如果逐行掃描功能被啟動但相連接的電視機卻不支持逐行掃描訊號或電纜未正確** 連接,請參**閱用戶手冊正確設定逐行掃描,或按如下步驟關閉逐行掃描功能**:

- *1)* **關閉電視機的逐行掃描模式或把它開啟到隔行掃描模式。**
- *2)* **按遙控器上的***SYSTEM***鍵退出系統菜單,然後按***DISC***和***1***鍵退出逐行掃描。**

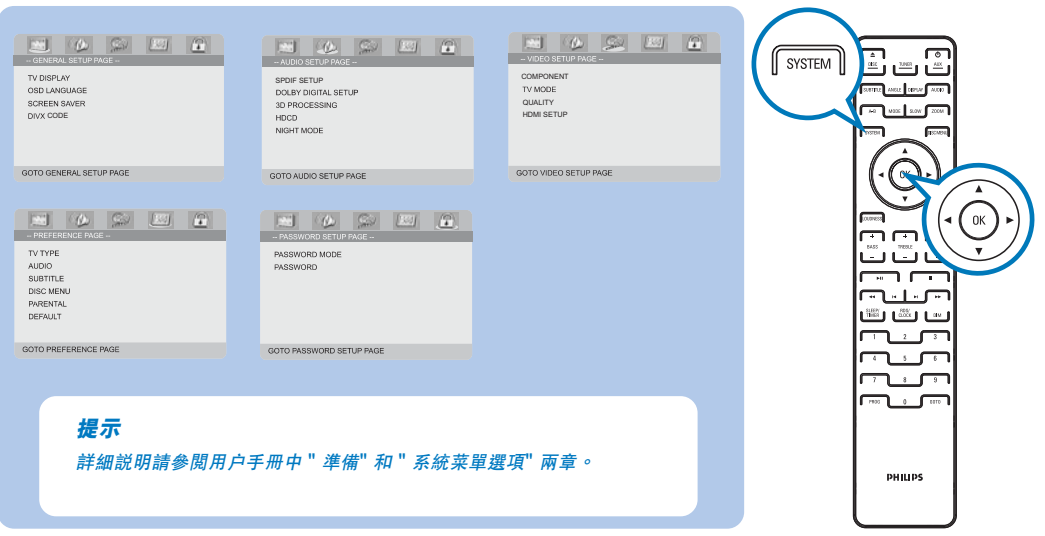

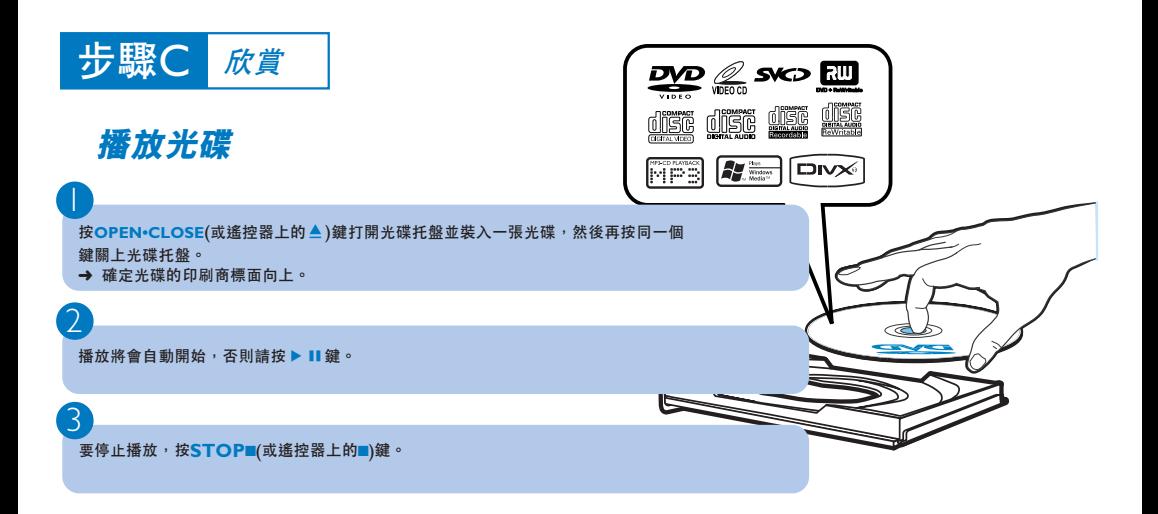

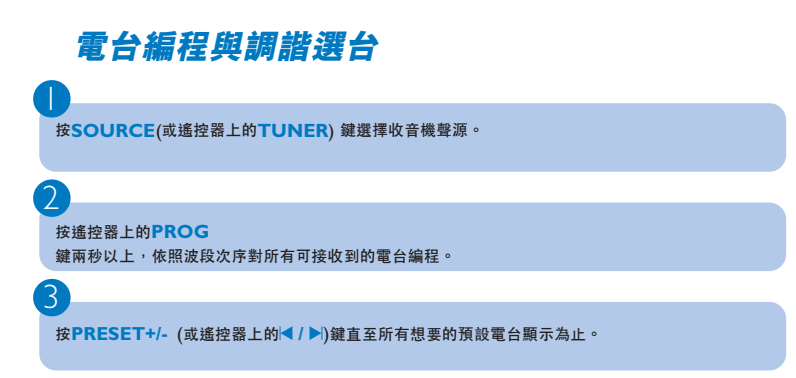

### **提示**

**有關播放功能和附加功能的詳述,請參閱 隨附的用戶手冊。**

**遙控器使用注意事項:**

- *–* **首先按遙控器上的某個聲源選擇鍵***(***例如:***DISC*
- **或** *TUNER)* **選擇您想要控制的聲源。**
- **–** 然後選擇想要的功能 (例如:▶Ⅱ, |◀,▶|)。

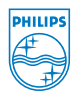

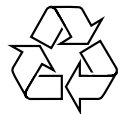

2005 C Koninklijke Philips Electronics N.V. All rights reserved.

http://www.philips.com